## **Using Class Dojo for Remote Learning**

At RL Hughes Primary School, we have been using Class Dojo for a few years, and both parents and children are familiar with the platform. In the past, we primarily used Class Dojo as part of our positive behaviour system, and as a communication tool between home and school. During lockdown, Class Dojo was used by teachers to upload work as part of the remote learning, send messages and also allowed parents to send photographs and evidence of children's work to their child's class teacher.

Recently, Class Dojo has further improved its functionality and now allows teachers to set activities which children can respond to and submit work by uploading worksheets, drawings or photographs. Teachers and parents can comment on the submitted work. The work then forms part of the child's portfolio. Direct messages can be sent from parents to teachers where support is required with an activity. Teachers can also provide videos to deliver short lesson inputs, read stories and to support the children in their learning.

In the event of a child self-isolating for 14 days or if a bubble in school has to "lockdown", school will be using Class Dojo to deliver remote learning.

(Please refer to the Remote Learning policy for more detailed information)

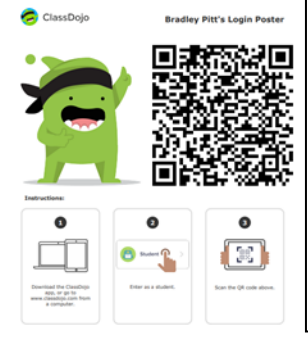

1. Open the ClassDojo app on your phone

Your child will be given a code to create an account that they can access from home.

2. (If you're logged in, click your profile picture at the top of the page and select 'Log in to another account') Select 'I'm a student'

3. Scan the QR code you have been given and your child will be logged in.

You can change between accounts by clicking the profile picture in the top corner and selecting the account you want from the drop down menu.